## **AORUS MODEL X** 電競桌上型個人電腦 (AMXI9N8A-2171)

使用手冊 Rev. 1001

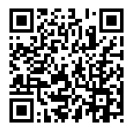

更詳盡的產品相關訊息,請連結至技嘉網站查詢。

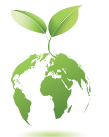

為減緩地球暖化效應,本產品包裝材料皆可回收再利用,技嘉與您一同為環 保盡一份力!

### 版權

© 2021年,技嘉科技股份有限公司,版權所有。 本使用手冊所提及之商標與名稱,均屬其合法註冊之公司所有。

### 責任聲明

本使用手冊受著作權保護,所撰寫之內容均為技嘉所擁有。 本使用手冊所提及之產品規格或相關資訊,技嘉保留修改之權利。 本使用手冊所提及之產品規格或相關資訊有任何修改或變更時,恕不另行通知。 未事先經由技嘉書面允許,不得以任何形式複製、修改、轉載、傳送或出版本使用 手冊內容。

### 產品使用手冊類別簡介

為了協助您使用技嘉主機板,我們設計了以下類別的使用手冊:

- 如果您要快速安裝,可以參考包裝內所附之【快速入門手冊】。
- 如果您要瞭解產品詳細規格資料,請仔細閱讀【使用手冊】。

產品相關資訊,請至網站查詢:https://www.gigabyte.com/tw

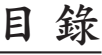

 $\overline{\phantom{a}}$ 

 $\Box$ 

Ξ

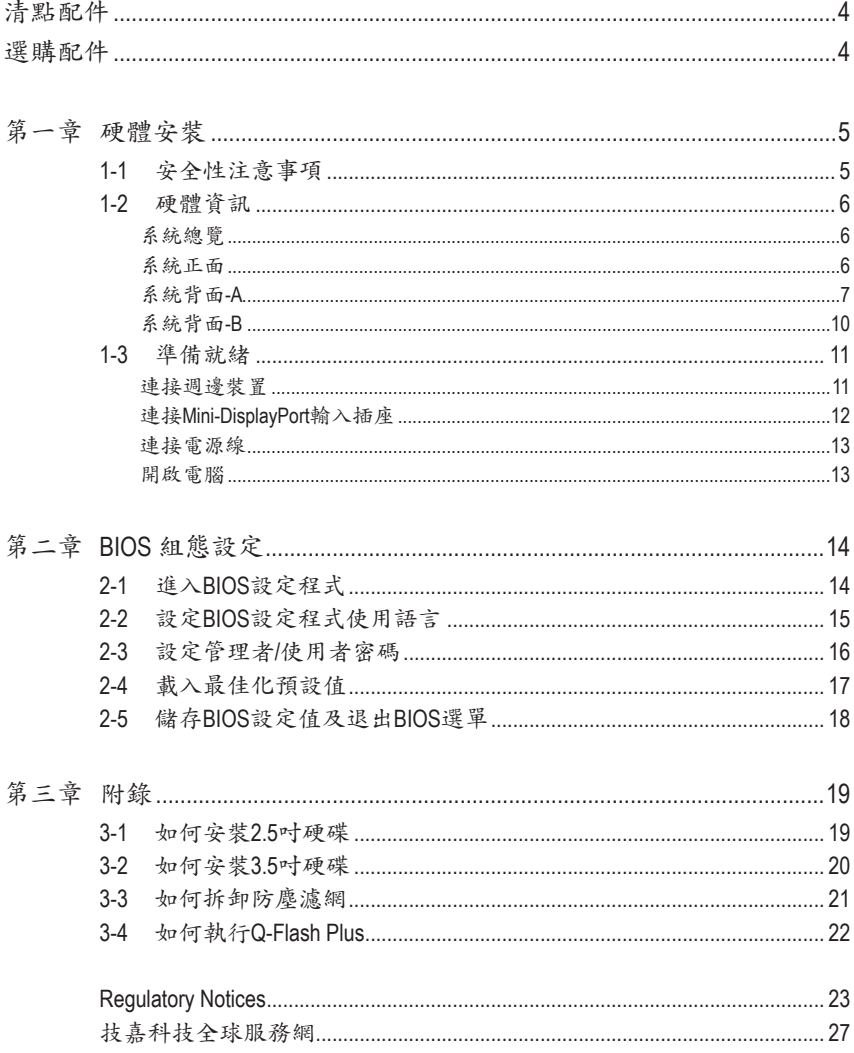

# <span id="page-3-0"></span>清點配件 5 AORUS MODEL X 電競桌上型個人電腦 5 快速入門手冊 5 天線 5 電源線 □ 2.5吋硬碟螺絲 5 Mini-DisplayPort連接線-2條

上述附帶配件僅供參考,實際配件請以實物為準,技嘉科技保留修改之權利。

### 選購配件

□ 玻璃側板

### <span id="page-4-0"></span>第一章 硬體安裝

### **1-1** 安全性注意事項

- 連接電源插座之前,請確保電源線的額定電壓與您所在國家/地區的電源規格相容。
- 電源線插頭必須連接至正確接線且接地的電源插座。
- 請將電源線插入容易取得的電源插座中,位置應盡可能靠近系統使用者。需切斷系 統電源時,請確保將電源線從電源插座上移除。
- 請勿以濕手觸摸插頭,否則容易引起觸電。
- 保護電源線不被踩踏或擠壓,尤其是插頭的部份。
- 為避免損壞內部零件,請勿將產品放在振動的表面上。
- 操作溫度範圍為:5~35℃。
- 請勿將本產品放置在任何熱源附近,例如電暖氣、火爐或其他會發熱的設備(包括 放大器)。
- 本產品上的孔或開口是通風用,以確保產品能穩定運作並防止產品過熱。請勿用任 何物體遮蓋或堵住通風孔。
- 切勿將任何物體透過機殼插槽插入本產品內,因為它們可能接觸到危險的電壓點或 短路部位,因而導致火災或觸電。切勿將任何液體濺到產品上或內部。
- 請勿在水、飲料或液體附近使用本產品。且勿將本設備暴露於雨水、液體或濕氣中。 否則可能會導致觸電或財產損失。本產品不防水也不防油。
- 用柔軟的乾布清潔設備。
- 製造商指定正常應使用螺絲起子鎖緊翼形螺絲,使用翼形螺絲並不會違反安全標 準相關的基本安全規則。
- 有關主機板上電池的更換方式,請參閱主機板的使用者手冊。

### <span id="page-5-0"></span>**1-2** 硬體資訊

系統總覽

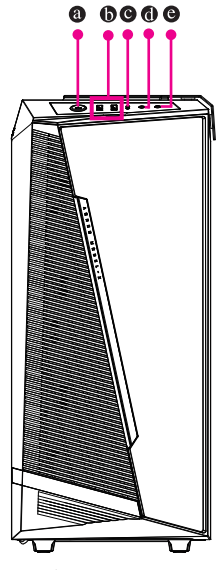

系統正面

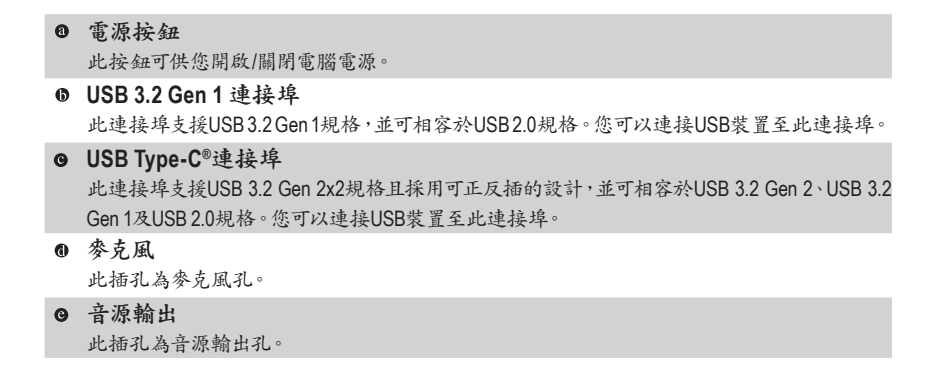

<span id="page-6-0"></span>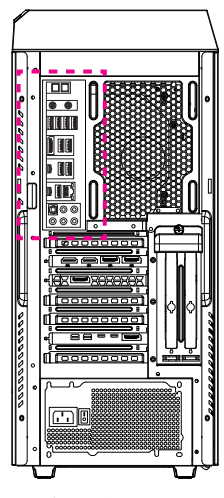

系統背面**-A**

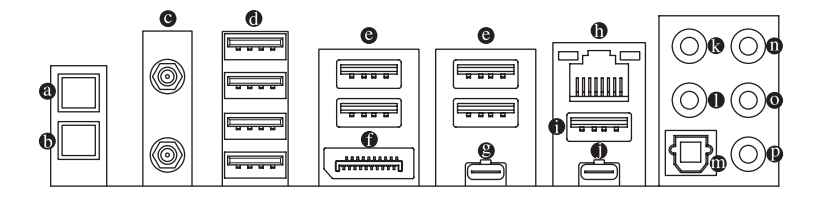

### **Q-Flash Plus**按鈕**(**註**)**

此按鈕可方便您在接上電源插座但未開機的狀態下更新BIOS。

清除**CMOS**資料按鈕

利用清除CMOS資料按鈕可以在必要時將主機板的CMOS資料(例如:BIOS設定)清除,回到出 廠設定值。

- 使用清除CMOS資料按鈕前,請務必關閉電腦的電源並拔除電源線。
- 請勿在開機狀態下使用清除CMOS資料按鈕,否則系統將立即關機,並且可能造成 資料的遺失或毀損。
	- 清除CMOS資料重新開機後,請進入BIOS載入出廠預設值(Load Optimized Defaults)或 自行輸入設定值(請至技嘉網站查詢「BIOS組態設定」的說明)。
- **SMA**天線連接埠 **(2T2R)**

連接天線至此連接埠。

將天線鎖至天線連接埠,完成安裝後將天線調整至收訊良好。

(註) 若要啟動Q-Flash Plus功能,請參考第三章的說明。

### **USB 3.2 Gen 1**連接埠

此連接埠支援USB 3.2 Gen 1規格,並可相容於USB 2.0規格。您可以連接USB裝置至此連接埠。

- **USB 3.2 Gen 2 Type-A**連接埠**(**紅色**)** 此連接埠支援USB 3.2 Gen 2規格,並可相容於USB 3.2 Gen 1及USB 2.0規格。您可以連接USB 裝置至此連接埠。
- **DisplayPort**插座

DisplayPort除了可以傳送影像及語音資料外,也支援雙向式的音訊傳輸。DisplayPort支援HDCP 2.3內容保護技術。您可以連接支援DisplayPort接頭的螢幕至此插座。註:DisplayPort技術最高 可支援至4096x2304@60 Hz的解析度,實際所支援的解析度會依您所使用的顯示器而有不同。

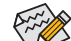

當您安裝DisplayPort設備後,請將音效播放的預設裝置設為DisplayPort (此選項名稱會 ■ 因不同作業系統而有不同)。

### **USB Type-C®**連接埠**(**支援**USB 3.2 Gen 2)**

此連接埠支援USB 3.2 Gen 2規格且採用可正反插的設計,並可相容於USB 3.2 Gen 1及USB 2.0 規格。您可以連接USB裝置至此連接埠。

### 網路插座**(RJ-45)**

此網路插座是超高速乙太網路(Gigabit Ethernet),提供連線至網際網路,傳輸速率最高每秒可 達10 GB (10 Gbps)。網路插座指示燈說明如下:

速度指示燈 運作指示燈

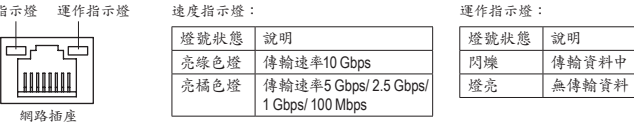

### **USB 3.2 Gen 2 Type-A**連接埠**(Q-Flash Plus**連接埠**)**

此連接埠支援USB 3.2 Gen 2規格,並可相容於USB 3.2 Gen 1及USB 2.0規格。您可以連接USB 裝置至此連接埠。執行Q-Flash Plus ( $\overset{\text{\tiny (i)}}{ }$ )時,請將USB隨身碟連接至此連接埠。

### **USB Type-C®**連接埠**(**支援**USB 3.2 Gen 2x2)**

此連接埠支援USB 3.2 Gen 2x2規格且採用可正反插的設計,並可相容於USB 3.2 Gen 2、USB 3.2 Gen 1及USB 2.0規格。您可以連接USB裝置至此連接埠。

### 中央及重低音輸出

此插孔可提供中央及重低音聲道輸出。

後喇叭輸出

此插孔可提供後置環繞聲道輸出。

### **S/PDIF**光纖輸出插座

此插座提供數位音效輸出至具有光纖傳輸功能的音效系統,使用此功能時須確認您的音效系 統具有光纖數位輸入插座。

- 音源輸入**/**側喇叭輸出 此插孔為音源輸入孔。外接光碟機、隨身聽及其他音源輸入裝置可以接至此插孔。
- 音源輸出**/**前置喇叭輸出 此插孔為音源輸出孔且支援音效擴大功能,建議將耳機與喇叭接至此插孔以獲得較佳輸出音 效(實際效果可能會因您所使用的裝置而有不同)。
- 麥克風**/**側喇叭輸出

此插孔為麥克風連接孔。

(註) 若要啟動Q-Flash Plus功能,請參考第三章的說明。

音效連接孔設定如下:

| 接頭           |             | 耳機/2聲道 | 4聲道 | 5.1聲道 | 7.1聲道        |
|--------------|-------------|--------|-----|-------|--------------|
| $\bullet$    | 中央及重低音輸出    |        |     | ✓     | ٧            |
| $\bullet$    | 後喇叭輸出       |        | u   | ✓     | v            |
| $\Omega$     | 音源輸入/側喇叭輸出  |        |     |       | v            |
| $\odot$      | 音源輸出/前置喇叭輸出 | ✓      | u   | v     | v            |
| $\mathbf{Q}$ | 參克風/側喇叭輸出   |        |     |       | $\checkmark$ |

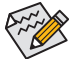

• 若要連接側喇叭,需經由音效軟體將音源輸入或麥克風孔設定為側喇叭功能。

• 若要啟動及設定音源輸出孔的音效擴大功能,請至Realtek Audio Console程式設定。

<span id="page-9-0"></span>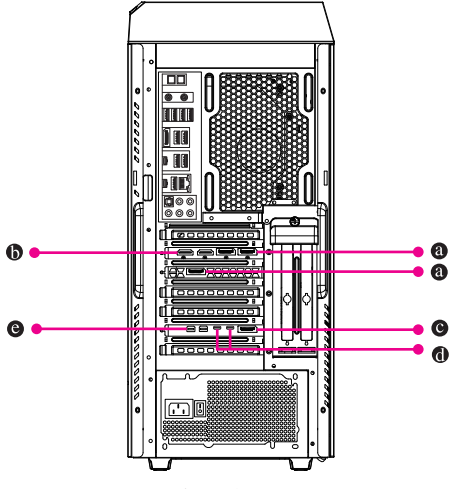

系統背面**-B**

**DisplayPort**插座

此插座支援DisplayPort 1.4a版本。

**HDMI** 插座

此插座支援HDMI 2.1版本。

**HIGH-DEFINITION MULTIMEDIA INTERF DisplayPort**插座

> 此插座支援DisplayPort 1.4版本、HDCP 2.2及HDR,並可支援至最高8K(7680 x 3840)@60 Hz的 解析度。(註一)(註二)

**Thunderbolt™ 4**連接埠

Thunderbolt™ 4 連接埠支援最高40Gbps資料傳輸速度(USB Type-C®裝置最高10Gbps)、連接單一 顯示輸出時,最高8K (7680x3840)@60 Hz的解析度。Port 1 可支援5V/3A、9V/3A、15V/3A、19V/5A Power Delivery 規格; Port 2 可支援5V/3A、9V/3A Power Delivery 規格。(註一)(註二)

**Mini-DisplayPort**輸入插座

Mini-DisplayPort輸入插座可將系統裡的顯示卡與GC-MAPLE RIDGE卡做連結。

(註二) 由於硬體限制,DisplayPort插座、Thunderbolt™ 4插座1和Thunderbolt™ 4插座2 需要外部輸入訊 號,並且同時只支援兩個顯示輸出。

<sup>(</sup>註一) 實際所支援的解析度會依您所使用的顯示卡而有不同。

### <span id="page-10-0"></span>**1-3** 準備就緒

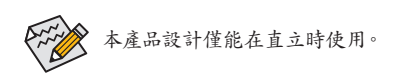

### 連接週邊裝置

將您的週邊裝置例:鍵盤、滑鼠、螢幕...等連接至桌上型電腦。

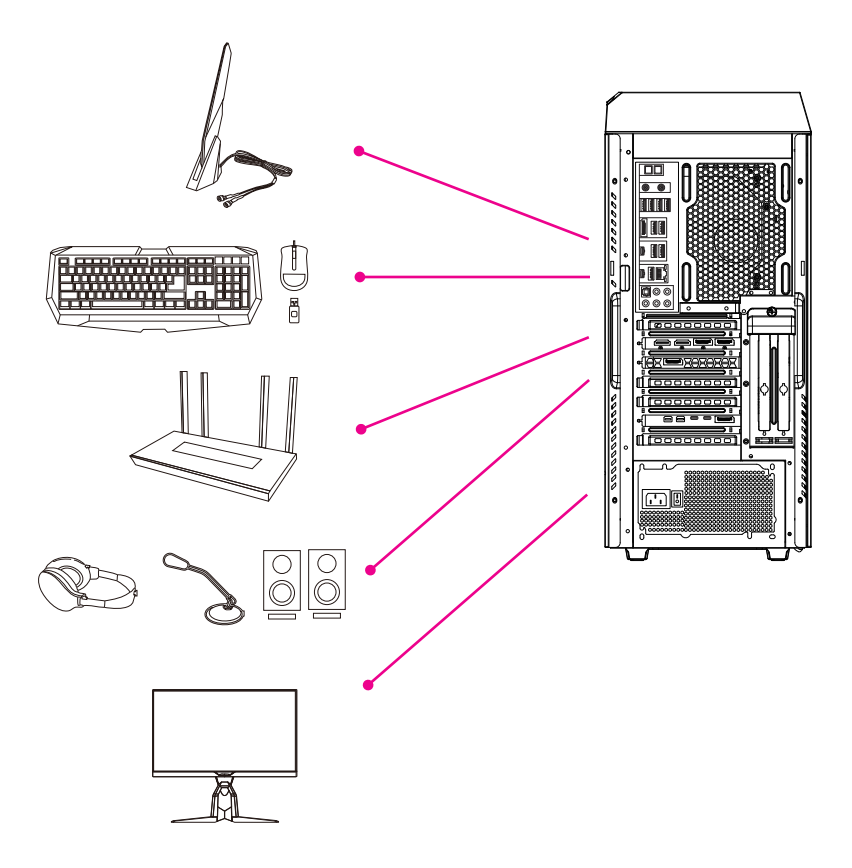

### <span id="page-11-0"></span>連接 **Mini-DisplayPort** 輸入插座

請依照下列步驟使用所附的mini-DisplayPort連接線將顯示卡與GC-MAPLE RIDGE卡做連結。

- 步驟一:將mini-DisplayPort連接線的一端連接至DP IN插座,另一端連接至顯示卡上的DisplayPort 插座。
- 步驟二:將Thunderbolt™裝置或DisplayPort螢幕連接線連接至GC-MAPLE RIDGE卡上的Thunderbolt™ 4插 座。

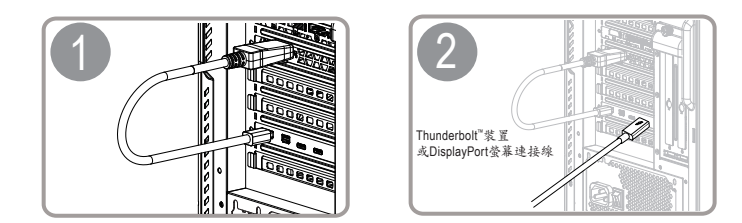

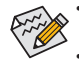

連接一台DisplayPort螢幕時,請將mini-DisplayPort連接線連接至DP IN 1插座,並將螢幕連接線接至 DisplayPort或Thunderbolt™ 4插座1。

連接兩台DisplayPort螢幕時,請將mini-DisplayPort連接線連接至DP IN 1插座,並將螢幕連接線接至 DisplayPort或Thunderbolt™ 4插座1;mini-DisplayPort連接線連接至DP IN 2插座,並將螢幕連接線接至 Thunderbolt™ 4插座2。

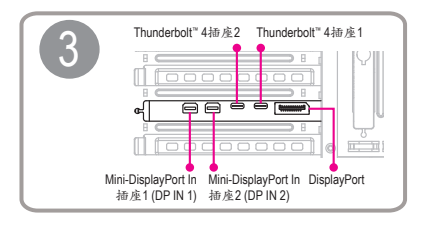

### <span id="page-12-0"></span>連接電源線

將配件中的電源線連接至桌上型電腦後方及電源插座。

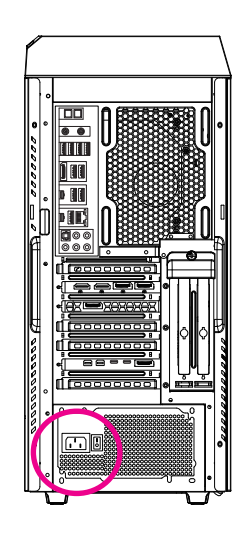

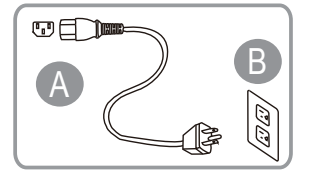

開啟電腦

按下電源鍵開機。

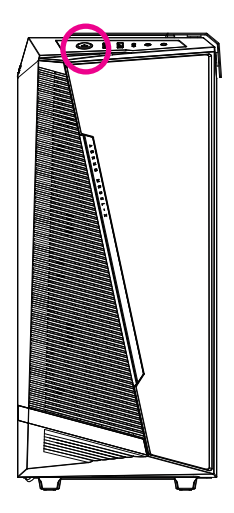

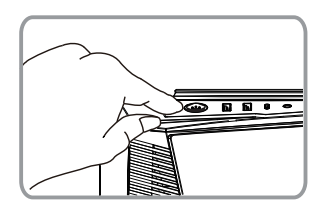

### <span id="page-13-0"></span>第二章 **BIOS** 組態設定

### **2-1** 進入 **BIOS** 設定程式

若要進入BIOS設定程式,電源開啟後,BIOS在進行POST時,按下<Delete>鍵便可進入BIOS設定程 式主畫面。記憶CMOS資料所需的電力由主機板上的鋰電池供應,因此當系統電源關閉時,這些資 料並不會遺失,當下次再開啟電源時,系統便能讀取這些設定資料。

### 開機畫面

電源開啟後,會看到如以下的開機 Logo 畫面:

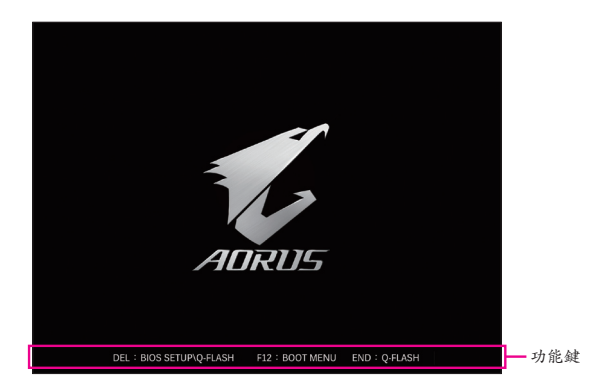

功能鍵說明:

### **<DEL>**:**BIOS SETUP\Q-FLASH**

按<Delete>鍵進入BIOS設定程式主畫面,或透過BIOS設定程式進入Q-Flash。

### **<F12>**:**BOOT MENU**

Boot Menu功能讓您不需進入BIOS設定程式就能設定優先開機裝置。使用<1>或<↓>鍵選擇欲 作為優先開機的裝置,然後按<Enter>鍵確認。系統會直接由所設定的裝置開機。 注意:在此畫面所做的設定只適用於該次開機。重新開機後系統仍會以在BIOS設定程式內的 開機順序設定為主。

### **<END>**:**Q-FLASH**

按<End>鍵讓您不需進入BIOS設定程式就能直接進入Q-Flash。

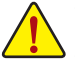

• 更新BIOS有其潛在的風險,如果您使用目前版本的BIOS沒有問題,我們建議您不要任意更新BIOS。 如需更新BIOS,請小心的執行,以避免不當的操作而造成系統毀損。

• 我們不建議您隨意變更BIOS設定程式的設定值,因為可能因此造成系統不穩定或其它不可預期的結 果。如果因設定錯誤造成系統不穩定或不開機時,請試著清除CMOS設定值資料,將BIOS設定回復 至出廠預設值。(清除CMOS設定值,請參考「Load Optimized Defaults」的說明。)

### <span id="page-14-0"></span>**2-2** 設定 **BIOS** 設定程式使用語言

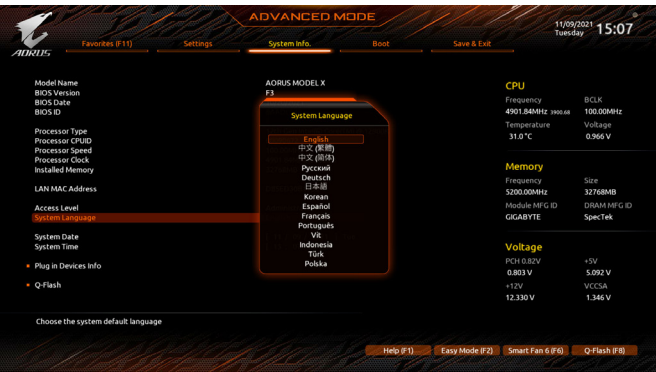

若要更改BIOS設定程式所顯示的語言,請至「System Info.」選單。「System Language」選項提供您 選擇BIOS設定程式內所使用的語言。。

### <span id="page-15-0"></span>**2-3** 設定管理者 **/** 使用者密碼

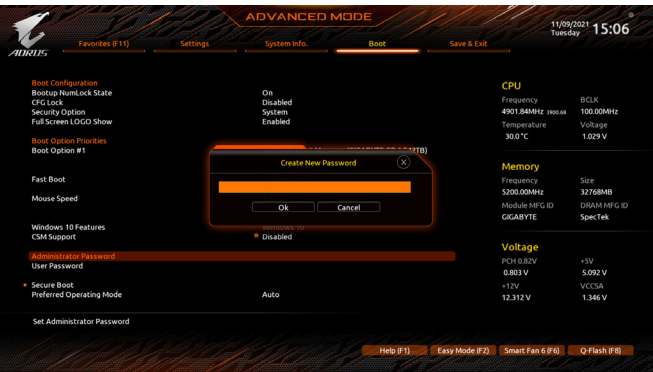

請至「Boot」選單設定桌上型電腦的管理者/使用者密碼。

### & **Administrator Password (**設定管理者密碼**)**

此選項可讓您設定管理者的密碼。在此選項按<Enter>鍵,輸入要設定的密碼,BIOS會要求再 輸入一次以確認密碼,輸入後再按<Enter>鍵。設定完成後,當一開機時就必需輸入管理者或 使用者密碼才能進入開機程序。與使用者密碼不同的是,管理者密碼允許您進入BIOS設定程 式修改所有的設定。

& **User Password (**設定使用者密碼**)**

此選項可讓您設定使用者的密碼。在此選項按<Enter>鍵,輸入要設定的密碼,BIOS會要求再輸 入一次以確認密碼,輸入後再按<Enter>鍵。設定完成後,當一開機時就必需輸入管理者或使用 者密碼才能進入開機程序。使用者密碼僅允許您進入BIOS設定程式修改部份選項的設定。 如果您想取消密碼,只需在原來的選項按<Enter>後,先輸入原來的密碼<Enter>,接著BIOS會 要求輸入新密碼,直接<Enter>鍵,即可取消密碼。

注意!設定User Password之前,請先完成Administrator Password的設定。

### <span id="page-16-0"></span>**2-4** 載入最佳化預設值

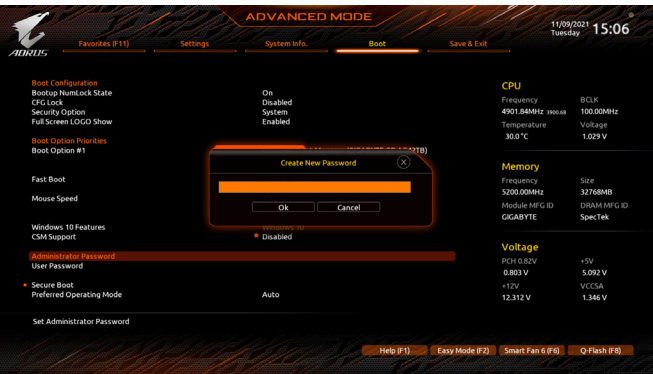

請至「Save & Exit」選單載入BIOS預設值

### & **Load Optimized Defaults (**載入最佳化預設值**)**

在此選項按<Enter>然後再選擇「Yes」,即可載入BIOS出廠預設值。執行此功能可載入BIOS的 最佳化預設值。此設定值較能發揮主機板的運作效能。在更新BIOS或清除CMOS資料後,請 務必執行此功能。

### <span id="page-17-0"></span>**2-5** 儲存 **BIOS** 設定值及退出 **BIOS** 選單

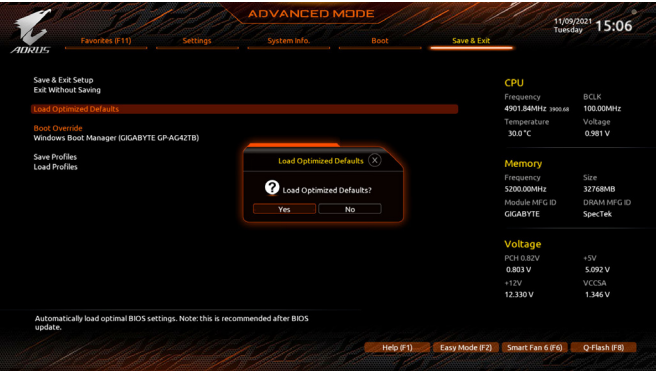

& **Save & Exit Setup (**儲存設定值並結束設定程式**)**

在此選項按<Enter>然後再選擇「Yes」即可儲存所有設定結果並離開BIOS設定程式。若不想儲 存,選擇「No」或按<Esc>鍵即可回到主畫面中。

### & **Exit Without Saving (**結束設定程式但不儲存設定值**)** 在此選項按<Enter>然後再選擇「Yes」,BIOS將不會儲存此次修改的設定,並離開BIOS設定程 式。選擇「No」或按<Esc>鍵即可回到主畫面中。

### & **Boot Override (**選擇立即開機裝置**)** 此選項提供您選擇要立即開機的裝置。此選項下方會列出可開機裝置,在您要立即開機的裝置 上按<Enter>,並在要求確認的訊息出現後選擇「Yes」,系統會立刻重開機,並從您所選擇的裝 置開機。

### <span id="page-18-0"></span>第三章 附錄

### **3-1** 如何安裝 **2.5** 吋硬碟

若您要自行安裝2.5吋硬碟,請參考以下步驟:

- 1. 拆除電腦機殼側蓋上的2顆螺絲後,移除側蓋。
- 2. 旋開2.5吋硬碟支架上的螺絲,將支架移出。
- 3. 使用配件裡的螺絲將您的2.5吋硬碟鎖至支架上。
- 4. 將安裝好2.5吋硬碟的支架鎖回原來位置,接上SATA 訊號線及電源線。
- 5. 最後將側蓋蓋回並鎖好。

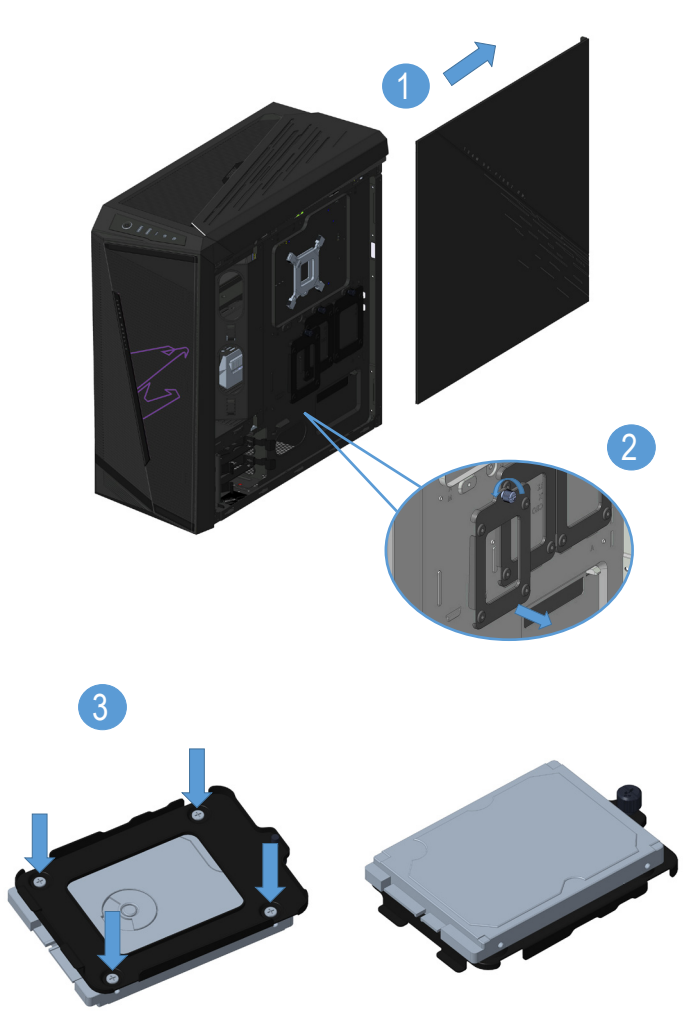

### <span id="page-19-0"></span>**3-2** 如何安裝 **3.5** 吋硬碟

若您要自行安裝3.5吋硬碟,請參考以下步驟:

- 1. 拆除電腦機殼側蓋上的2顆螺絲後,移除側蓋。
- 2. 按壓3.5吋硬碟支架兩側把手,將支架移出。
- 3. 將您的3.5吋硬碟固定至支架上4個卡點。
- 4. 將安裝好3.5吋硬碟的支架固定回原來位置,最後將側蓋蓋回並鎖好。

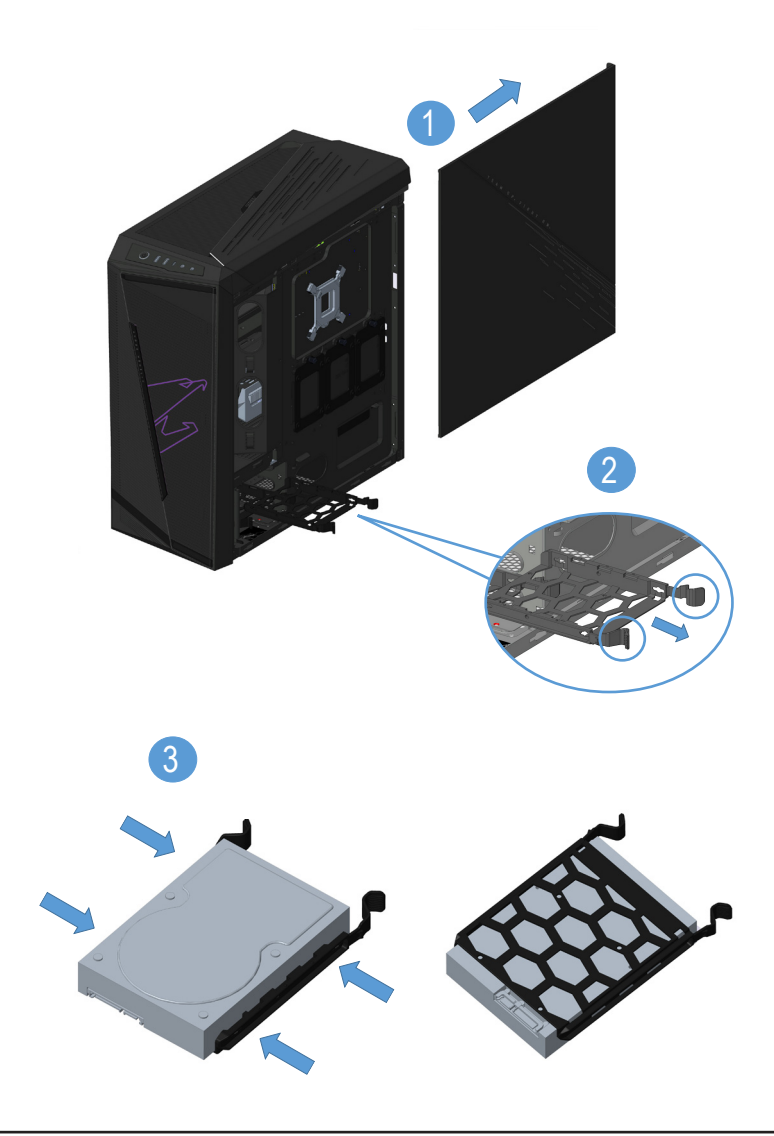

### <span id="page-20-0"></span>**3-3** 如何拆卸防塵濾網

建議您定期清理機殼內的防塵濾網,以保持機殼最佳的散熱效能。

請參考以下步驟拆除防塵濾網。

1. 將機殼前面板從下方容指槽向外扳開。

- 2. 將前面板依下圖箭頭方向移除。
- 3. 清理拆卸下的防塵濾網。
- 4. 清理完畢後將防塵濾網及前面板裝回。

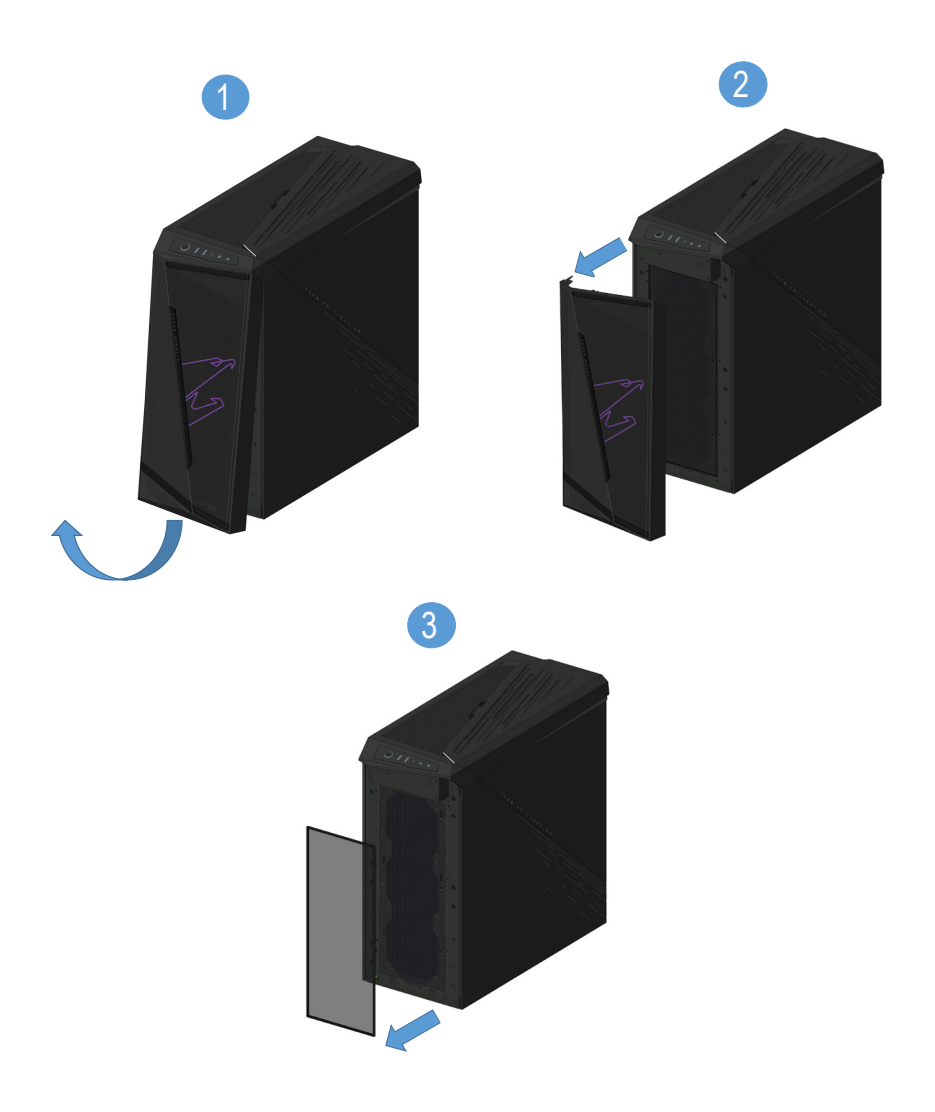

### <span id="page-21-0"></span>**3-4** 如何執行 **Q-Flash Plus**

### **A.** 在開始執行**Q-Flash Plus**之前,請照下列步驟依序進行:

- 1. 請先至技嘉網站下載符合您產品型號的最新BIOS版本壓縮檔。
- 2. 解壓縮所下載的BIOS壓縮檔,將BIOS檔案儲存至USB隨身碟中,並重新命名為「GIGABYTE.bin」。 (請注意:所使用的USB隨身碟必須是FAT32檔案系統格式。)
- 3. 連接12V電源插座及主電源插座(若有兩個12V電源插座請擇一使用),即可執行Q-Flash Plus。
- 4. 請先開啟電源供應器的電源,再將USB隨身碟連接至主機板後方的Q-Flash Plus埠。

### **B.** 執行**Q-Flash Plus**

按下Q-Flash Plus按鈕後,系統將自動尋找比對連接於Q-Flash Plus埠的BIOS檔案,同時Q-Flash Plus按鈕會開始閃爍(表示開始進行比對及更新)。約等6~8分鐘,燈號閃爍停止,代表BIOS更 新結束。

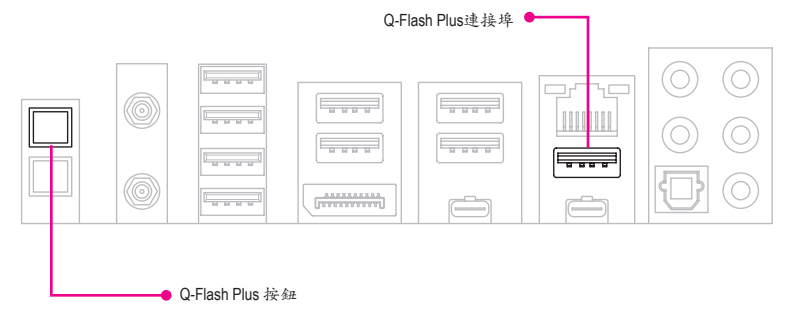

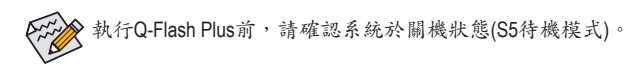

### <span id="page-22-0"></span>**Regulatory Notices**

### **United States of America, Federal Communications Commission Statement**

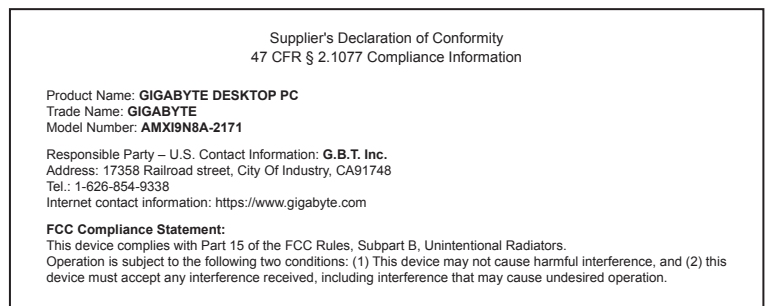

The FCC with its action in ET Docket 96-8 has adopted a safety standard for human exposure to radio frequency (RF) electromagnetic energy emitted by FCC certified equipment. The Intel PRO/Wireless 5000 LAN products meet the Human Exposure limits found in OET Bulletin 65, 2001, and ANSI/ IEEE C95.1, 1992. Proper operation of this radio according to the instructions found in this manual will result in exposure substantially below the FCC's recommended limits.

The following safety precautions should be observed:

- Do not touch or move antenna while the unit is transmitting or receiving.
- Do not hold any component containing the radio such that the antenna is very close or touching any exposed parts of the body, especially the face or eyes, while transmitting.
- Do not operate the radio or attempt to transmit data unless the antenna is connected; if not, the radio may be damaged.
- Use in specific environments:
	- The use of wireless devices in hazardous locations is limited by the constraints posed by the safety directors of such environments.
	- The use of wireless devices on airplanes is governed by the Federal Aviation Administration (FAA).
	- The use of wireless devices in hospitals is restricted to the limits set forth by each hospital.

#### **Antenna use:**

In order to comply with FCC RF exposure limits, low gain integrated antennas should be located at a minimum distance of 7.9 inches (20 cm) or more from the body of all persons.

#### **Explosive Device Proximity Warning**

Warning: Do not operate a portable transmitter (such as a wireless network device) near unshielded blasting caps or in an explosive environment unless the device has been modified to be qualified for such use.

#### **Antenna Warning**

The wireless adapter is not designed for use with high-gain antennas.

#### **Use On Aircraft Caution**

Caution: Regulations of the FCC and FAA prohibit airborne operation of radio-frequency wireless devices because their signals could interfere with critical aircraft instruments.

#### **Other Wireless Devices**

Safety Notices for Other Devices in the Wireless Network: Refer to the documentation supplied with wireless Ethernet adapters or other devices in the wireless network.

#### **Canada, Canada-Industry Notice:**

This device complies with Industry Canada license-exempt RSS standard(s). Operation is subject to the following two conditions: (1) this device may not cause interference, and

(2) this device must accept any interference, including interference that may cause undesired operation of the device.

Cet appareil est conforme aux normes Canada d'Industrie de RSS mis-exempt. L'utilisation est assujetti aux deux conditions suivantes: (1) le dispositif ne doit pas produire de brouillage préjudiciable, et (2) ce dispositif doit accepter tout brouillage reçu, y compris un brouillage susceptible de provoquer un fonctionnement indésirable.

**Caution:** When using IEEE 802.11a wireless LAN, this product is restricted to indoor use due to its operation in the 5.15-to 5.25-GHz frequency range. Industry Canada requires this product to be used indoors for the frequency range of 5.15 GHz to 5.25 GHz to reduce the potential for harmful interference to co-channel mobile satellite systems. High power radar is allocated as the primary user of the 5.25-to 5.35-GHz and 5.65 to 5.85-GHz bands. These radar stations can cause interference with and/or damage to this device. The maximum allowed antenna gain for use with this device is 6dBi in order tocomply with the E.I.R.P limit for the 5.25 to 5.35 and 5.725 to 5.85 GHz frequency range in point-to-point operation. To comply with RF exposure requirements all antennas should be located at a minimum distance of 20cm, or the minimum separation distance allowed by the module approval, from the body of all persons.

**Attention:** l'utilisation d'un réseau sans fil IEEE802.11a est restreinte à une utilisation en intérieur à cause du fonctionnement dansla bande de fréquence 5.15-5.25 GHz. Industry Canada requiert que ce produit soit utilisé à l'intérieur des bâtiments pour la bande de fréquence 5.15-5.25 GHz afin de réduire les possibilités d'interférences nuisibles aux canaux co-existants des systèmes de transmission satellites. Les radars de puissances ont fait l'objet d'une allocation primaire de fréquences dans les bandes 5.25-5.35 GHz et 5.65-5.85 GHz. Ces stations radar peuvent créer des interférences avec ce produit et/ou lui être nuisible. Le gain d'antenne maximum permissible pour une utilisation avec ce produit est de 6 dBi afin d'être conforme aux limites de puissance isotropique rayonnée équivalente (P.I.R.E.) applicable.

dans les bandes 5.25-5.35 GHz et 5.725-5.85 GHz en fonctionnement point-à-point. Pour se conformer aux conditions d'exposition de RF toutes les antennes devraient être localisées à une distance minimum de 20 cm, ou la distance de séparation minimum permise par l'approbation du module, du corps de toutes les personnes.

Under Industry Canada regulations, this radio transmitter may only operate using an antenna of a type and maximum (or lesser) gain approved for the transmitter by Industry Canada. To reduce potential radio interference to other users, the antenna type and its gain should be chosen so that the equivalent isotropically radiated power (e.i.r.p.) is not more than that necessary for successful communication.

Conformément à la réglementation d'Industrie Canada, le présent émetteur radio peut fonctionner avec une antenne d'un type et d'un gain maximal (ou inférieur) approuvé pour l'émetteur par Industrie Canada. Dans le but de réduire les risques de brouillage radio électrique à l'intention des autres utilisateurs, il faut choisir le type d'antenne et son gain de sorte que la puissance isotrope rayonnée équivalente (p.i.r.e.) ne dépasse pas l'intensité nécessaire à l'établissement d'une communication satisfaisante.

### **European Union (EU) CE Declaration of Conformity**

This device complies with the following directives: Electromagnetic Compatibility Directive 2014/30/EU, Low-voltage Directive 2014/35/EU, Radio Equipment Directive 2014/53/EU, ErP Directive 2009/125/EC, RoHS directive (recast) 2011/65/EU & the 2015/863 Statement.

This product has been tested and found to comply with all essential requirements of the Directives.

#### **European Union (EU) RoHS (recast) Directive 2011/65/EU & the European Commission Delegated Directive (EU) 2015/863 Statement**

GIGABYTE products have not intended to add and safe from hazardous substances (Cd, Pb, Hg, Cr+6, PBDE, PBB, DEHP, BBP, DBP and DIBP). The parts and components have been carefully selected to meet RoHS requirement. Moreover, we at GIGABYTE are continuing our efforts to develop products that do not use internationally banned toxic chemicals.

#### **European Union (EU) Community Waste Electrical & Electronic Equipment (WEEE) Directive Statement**

GIGABYTE will fulfill the national laws as interpreted from the 2012/19/ EU WEEE (Waste Electrical and Electronic Equipment) (recast) directive. The WEEE Directive specifies the treatment, collection, recycling and disposal of electric and electronic devices and their components. Under the Directive, used equipment must be marked, collected separately, and disposed of properly.

#### **WEEE Symbol Statement**

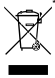

The symbol shown below is on the product or on its packaging, which indicates that this product must not be disposed of with other waste. Instead, the device should be taken to the waste collection centers for activation of the treatment, collection, recycling and disposal procedure.

For more information about where you can drop off your waste equipment for recycling, please contact your local government office, your household waste disposal service or where you purchased the product for details of environmentally safe recycling.

### **End of Life Directives-Recycling**

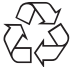

The symbol shown below is on the product or on its packaging, which indicates that this product must not be disposed of with other waste. Instead, the device should be taken to the waste collection centers for activation of the treatment, collection, recycling and disposal procedure.

#### **Déclaration de Conformité aux Directives de l'Union européenne (UE)**

Cet appareil portant la marque CE est conforme aux directives de l'UE suivantes: directive Compatibilité Electromagnétique 2014/30/ UE, directive Basse Tension 2014/35/UE, directive équipements radioélectriques 2014/53/UE, la directive RoHS II 2011/65/UE & la déclaration 2015/863.

La conformité à ces directives est évaluée sur la base des normes européennes harmonisées applicables.

#### **European Union (EU) CE-Konformitätserklärung**

Dieses Produkte mit CE-Kennzeichnung erfüllen folgenden EU-Richtlinien: EMV-Richtlinie 2014/30/EU, Niederspannungsrichtlinie 2014/35/EU, Funkanlagen Richtlinie 2014/53/EU, RoHS-Richtlinie 2011/65/EU erfüllt und die 2015/863 Erklärung.

Die Konformität mit diesen Richtlinien wird unter Verwendung der entsprechenden Standards zurEuropäischen Normierung beurteilt.

#### **CE declaração de conformidade**

Este produto com a marcação CE estão em conformidade com das seguintes Diretivas UE: Diretiva Baixa Tensão 2014/35/EU; Diretiva CEM 2014/30/EU; Diretiva RSP 2011/65/UE e a declaração 2015/863. A conformidade com estas diretivas é verificada utilizando as normas europeias harmonizadas.

#### **CE Declaración de conformidad**

Este producto que llevan la marca CE cumplen con las siguientes Directivas de la Unión Europea: Directiva EMC 2014/30/EU, Directiva de bajo voltaje 2014/35/EU, Directiva de equipamentos de rádio 2014/53/EU, Directiva RoHS 2011/65/EU y la Declaración 2015/863. El cumplimiento de estas directivas se evalúa mediante las normas europeas armonizadas.

#### **CE Dichiarazione di conformità**

I prodotti con il marchio CE sono conformi con una o più delle seguenti Direttive UE, come applicabile: Direttiva EMC 2014/30/UE, Direttiva sulla bassa tensione 2014/35/UE, Direttiva di apparecchiature radio 2014/53/UE, Direttiva RoHS 2011/65/EU e Dichiarazione 2015/863. La conformità con tali direttive viene valutata utilizzando gli Standard europei armonizzati applicabili.

#### **Deklaracja zgodności UE Unii Europejskiej**

Urządzenie jest zgodne z następującymi dyrektywami: Dyrektywa kompatybilności elektromagnetycznej 2014/30/UE, Dyrektywa niskonapięciowej 2014/35/UE, Dyrektywa urządzeń radiowych 2014/53/UE, Dyrektywa RoHS 2011/65/UE i dyrektywa2015/863.

Niniejsze urządzenie zostało poddane testom i stwierdzono jego zgodność z wymaganiami dyrektywy.

#### **ES Prohlášení o shodě**

Toto zařízení splňuje požadavky Směrnice o Elektromagnetické kompatibilitě 2014/30/EU, Směrnice o Nízkém napětí 2014/35/ EU, Směrnice o rádiových zařízeních 2014/53/EU, Směrnice RoHS 2011/65/EU a 2015/863. Tento produkt byl testován a bylo shledáno, že splňuje všechny základní požadavky směrnic.

#### **EK megfelelőségi nyilatkozata**

A termék megfelelnek az alábbi irányelvek és szabványok követelményeinek, azok a kiállításidőpontjában érvényes, aktuális változatában: EMC irányelv 2014/30/EU, Kisfeszültségű villamos berendezésekre vonatkozó irányelv 2014/35/EU, rádióberendezések irányelv 2014/53/EU, RoHS irányelv 2011/65/EU és 2015/863.

#### **Δήλωση συμμόρφωσης ΕΕ**

Είναι σε συμμόρφωση με τις διατάξεις των παρακάτω Οδηγιών της Ευρωπαϊκής Κοινότητας: Οδηγία 2014/30/ΕΕ σχετικά με την ηλεκτρομαγνητική συμβατότητα, Οοδηγία χαμηλή τάση 2014/35/EU, Οδηγία 2014/53/ΕΕ σε ραδιοεξοπλισμό, Οδηγία RoHS 2011/65/ΕΕ και 2015/863.

Η συμμόρφωση με αυτές τις οδηγίες αξιολογείται χρησιμοποιώντας τα ισχύοντα εναρμονισμένα ευρωπαϊκά πρότυπα.

#### **EU contact point:**

GIGABYTE TECHNOLOGY Trading GmbH Am Stadtrand 63, 22047 Hamburg, Germany Tel: +49-40-25 33 040

#### **UK contact point:** GBT TECH. CO. LTD

13 Warren Yard, Wolverton Mill, Milton Keynes MK12 5NW, United Kingdom Tel: +44 (0)1908 322878

**European Community Radio Equipment Directive Compliance Statement:**

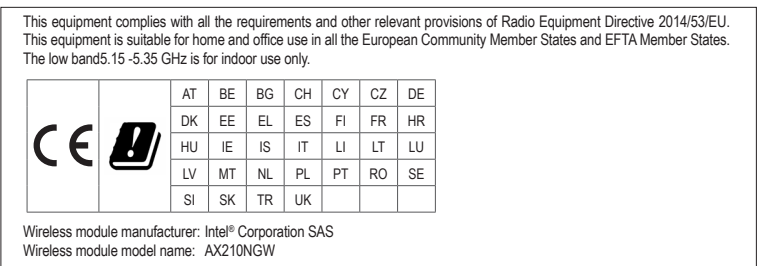

**Taiwan NCC Wireless Statements /** 無線設備警告聲明: 低功率電波輻射性電機管理辦法

- (1) 取得審驗證明之低功率射頻器材,非經核准,公司、商號或使用者均不得擅自變更頻率、加大功率或變更原設計之特<br> 性及功能。低功率射頻器材之使用不得影響飛航安全及干擾合法通信;經發現有干擾現象時,應立即停用,並改善至 無干擾時方得繼續使用。前述合法通信,指依電信管理法規定作業之無線電通信。低功率射頻器材須忍受合法通信或<br>工業、科學及醫療用電波輻射性電機設備之干擾。
- (2) 應避免影響附近雷達系統之操作。

### **Korea KCC NCC Wireless Statement:**

5,25GHz - 5,35 GHz 대역을 사용하는 무선 장치는 실내에서만 사용하도록 제한됩니다 .

#### **Japan Wireless Statement:**

5.15 GHz 帯 ~ 5.35 GHz 帯 : 屋内のみの使用。

#### **Wireless module country approvals:**

Wireless module manufacturer: Intel® Corporation Wireless module model name: AX210NGW

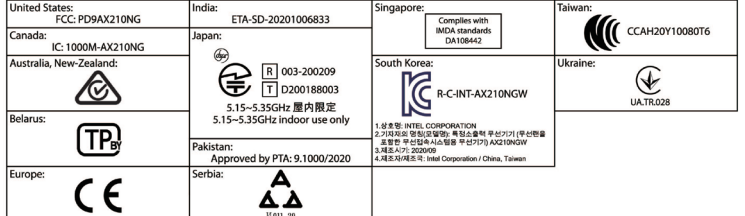

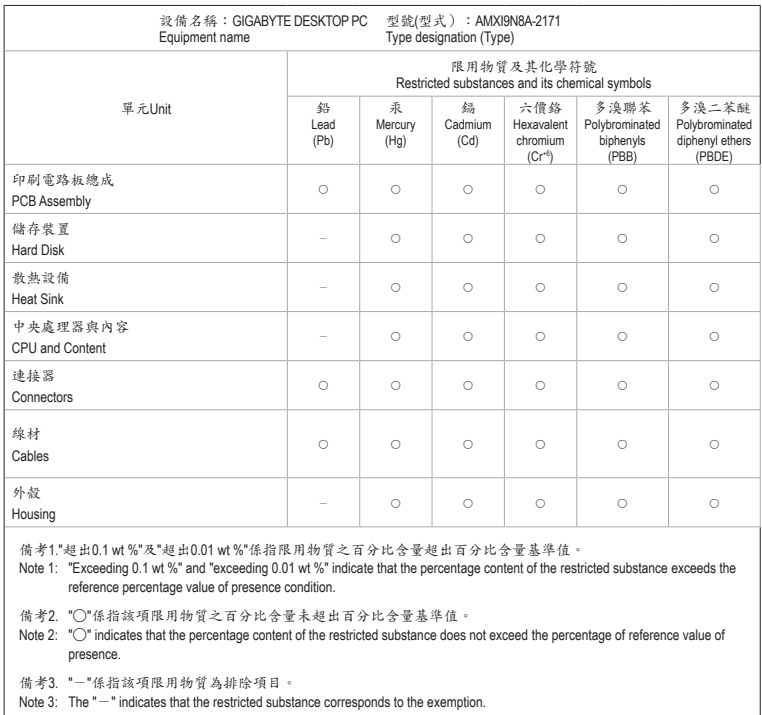

### **BSMI CNS15663** 限用物質含有情況標示聲明書

 $\vert \, \vert$ 

Declaration of the Presence Condition of the Restricted Substances Marking

<span id="page-26-0"></span>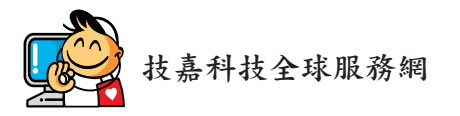

• 技嘉科技股份有限公司 地址:新北市231新店區寶強路6號 電話:+886 (2) 8912-4000, 傳真:+886 (2) 8912-4005 技術服務專線:0800-079-800 , 02-8913-1377 服務時間: 星期一~星期五 上午 09:30 ~下午 08:30 星期六 上午 09:30 ~下午 05:30 技術/非技術問題支援:https://esupport.gigabyte.com 網址(英文):https://www.gigabyte.com 網址(中文):https://www.gigabyte.com/tw

### • 技嘉科技服務專區 **(GIGABYTE eSupport)**

若您有技術或非技術(業務及市場)的相關問題時,歡迎至 https://esupport.gigabyte.com 詢問。

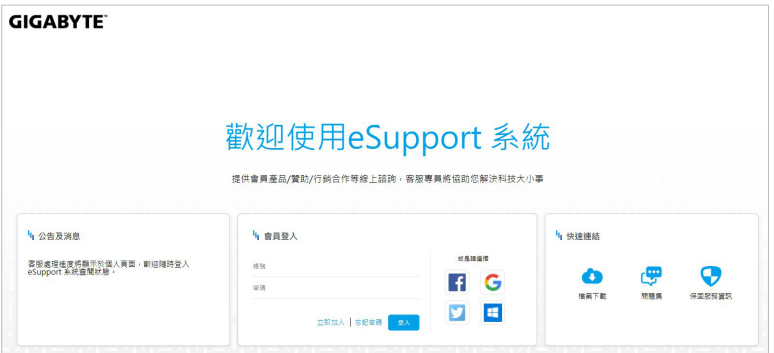